### **SMART PREMIUM D**

Product Name : Tablet PC

Model Name:M11006, M10113, M10114, M10116, M10115, M10112, M11003, M10108, M10109, M10110, M10111, M10161, M10162, M10165, M10164, M10166

Brand Name: N/A

Manufacture: HLS Technology Corporation Limited

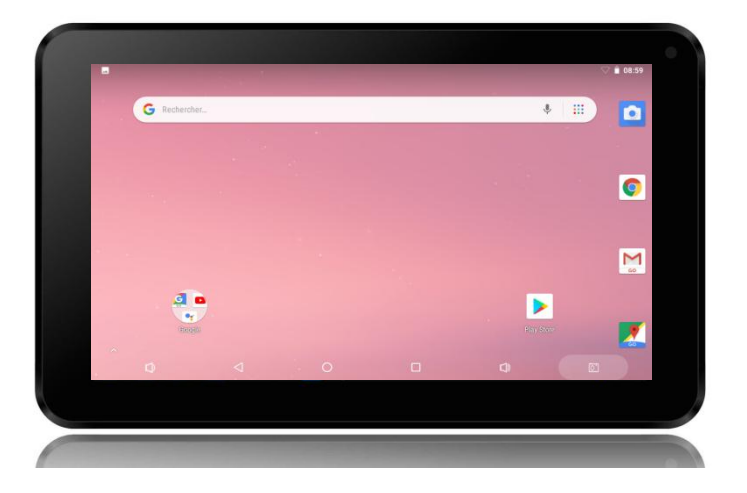

### **WARNING: THIS PRODUCT IS NOT A TOY, ADULT SUPERVISION IS RECOMMENDED. IMPORTANT SAFETY PRECAUTIONS**

Please always follow these basic safety precautions when using your tablet. This reduces the risk of fire, electric shock and personal injury.

- Please do not expose the device to direct sunlight and heat sources.
- Be sure to protect the power supply cord. Please install the power cables so that they cannot be stepped on or pinched by items placed on or against them. Pay special attention to the point at which the power cord connects to the device.
- Only use the power adapter supplied with the unit. The use of any other power adapter will void your warranty.
- Do not remove the cover. The device contains no items that can be repaired by the user.
- If the appliance is damaged, it must be repaired by the manufacturer, the manufacturer's customer service department, or a similarly qualified agent, in order to avoid danger
- **Children younger than 36 months must be supervised in the presence of this device.**
- **Children older than 3 years may only this under adult supervision. (Adults are responsible for exercising control over the sites, applications and games used by children)**
- The product must never be disassembled by the user.
- The product cannot be used in a damp room, in the rain, on the beach, etc.
- Do not leave the product in an unventilated space.
- Do not disassemble the device, as this will void your warranty.
- Do not exert pressure on the screen.
- Do not overload the electrical outlet.
- Unplug the unit during a thunderstorm or if it is not used for a long time.
- Do not use the product in proximity to explosive or flammable products.
- Do not use in proximity to strong magnetic fields.
- Do not drop the product, and protect it against shock.
- Do not use in proximity to medical devices or pacemakers.

### **If the product is used with gaming applications: EPILEPSY WARNING**

Read this warning prior to any use of a video game by yourself or your child.

Some persons are prone to seizures or loss of consciousness when exposed to certain types of flashing lights or rapid patterns in their everyday environment. These people may be at risk of seizures when they observe certain television images or when they play certain video games. These phenomena may occur even in cases where the person has no prior medical history of seizures or has never been experienced an epileptic seizure. If you or a member of your family have already developed symptoms related to epilepsy (such as seizures or loss of consciousness in the presence of "bright" stimuli), please consult with your doctor before use. We advise parents to pay close attention to their children when they play video games. If you or your child have the following symptoms: dizziness, impaired vision, contraction of the eyes or of the muscles, loss of consciousness, disorientation, involuntary movements or convulsions, please discontinue use immediately and consult a doctor.

The following precautions should always be observed when playing a video game:

 Do not stand too close to the screen. Play at a reasonable distance from the tablet screen, as far away as the connection cable allows.

Preferably play video games on a small screen. Do not play if you are tired or if you lack sleep.

- Make sure you play in a well-lit room.
- While playing, take breaks of 10 to 15 minutes every hour.

PRECAUTION: TO REDUCE THE RISK OF ELECTRIC SHOCK. DO NOT REMOVE THE [COVER.](http://couvercle.ne/)  [THIS DEVICE DOES NOT](http://couvercle.ne/) CONTAIN ANY PARTS THAT CAN BE REPAIRED BY THE USER. ALL REPAIRS SHOULD BE CONDUCTED BY A QUALIFIED TECHNICIAN

WARNING: to reduce the risk of fire or electric shock.

- Do not expose this unit to rain or moisture.
- Do not expose the product to water drops or splashes and do not place container filled with liquid, such a vase, on the unit.
- The power plug functions as a disconnect system and must always be easily accessible.
- To completely disconnect the device from mains power, the power plug must be disconnected from the electrical outlet.
- At full power, prolonged listening to a personal music player can damage the user's ears.
- Listening to a portable music player at high power can damage the user's ears and cause hearing disorders (deafness, tinnitus and ringing)

To prevent these risks, it is recommended not to use the device at full volume, and not to use the device for more than one hour per day,

Do not use headphones while driving.

Operating temperature: 5-40°C

### **WARNING: Screen lock using passwords or password recovery**

### **The product warranty does not extend to user negligence such as passwords lost or forgotten by the user.**

**As a precaution, if you make use of this function, note and retain the password or diagram.** 

**Warranty:**

**The KLIVER guarantee is valid for normal product use, as defined in the operating instructions. Damage due to a cause external to the device is excluded from this warranty.**

**In particular, this warranty does not apply to damage due to shock or a fall, or incorrect operation, or connection in a manner that does not comply with the instructions provided in this manual, lightning, mains overvoltage, or insufficient protection against heat, humidity and frost.**

**This warranty does not cover the installation on the device of applications or software not approved by Google TM that may damage the product.**

# **WI-FI CONNECTION PROBLEMS**

. Ensure that you connect to the Wi-Fi provided by your own modem, and not to a public Wi-Fi terminal

. Ensure that the configuration of your home environment allows your box to detect and connect to the Wi-Fi provided by your ADSL modem.

. Ensure that your Wi-Fi network is not set to "hidden" mode. If this is the case, select 'Other networks' in the list of detected networks, then manually enter the parameters of your Wi-Fi network.

### **. If your ADSL modem has a Wi-Fi button (LIVEBOX/ORANGE), press this button to initiate network detection and connection.**

#### . **Ensure that you enter your encryption key correctly, using the required uppercase and lowercase letters.**

. Attempt to connect your box to your modem using an Ethernet cable to verify that your Internet access is operational.

# **IF AFTER SEVERAL ATTEMPTS, YOU DO NOT SUCCESSFULLY CONNECT TO WI-FI:**

- **1) DISCONNECT AND RECONNECT YOUR INTERNET BOX FROM MAINS ELECTRICITY**
- **2) WAIT UNTIL ALL L.E.D. LIGHTS ARE ILLUMINATED AGAIN**
- **3) NAVIGATE TO SETTINGS**
- **4) SELECT "SAVE AND RE-INITIALIZE"**
- **5) SELECT "RESTORE FACTORY SETTINGS"**
- **6) PRESS "RE-INITIALIZE THE TABLET"**
- **7) THEN INITATE THE WI-FI CONNECTION AGAIN**

### A FEW TIPS TO OPTIMIZE THE BATTERY LIFE OF YOUR TABLET

. Screen: This is the part of your tablet that uses the most energy. Avoid leaving the screen brightness set to high. Leaving brightness set to high may also cause discomfort.

We also recommend that you activate the "auto sleep" setting, and set it to engage after a short period of non-use.

Wi-Fi: Leaving the tablet constantly connected to Wi-Fi is a waste of energy and does not provide any benefit. We recommend that you disable this feature when not in use (such as when viewing photographs or watching a film).

### **These settings are explained in this manual.**

### **Contents of the box:**

- Tablet
- AC adapter
- PC cable/USB adapter
- Manual

### **UNLOCKING**

### **Once the product is turned on, slide your fingers UPWARDS (moving away from the lock symbol at the bottom)**

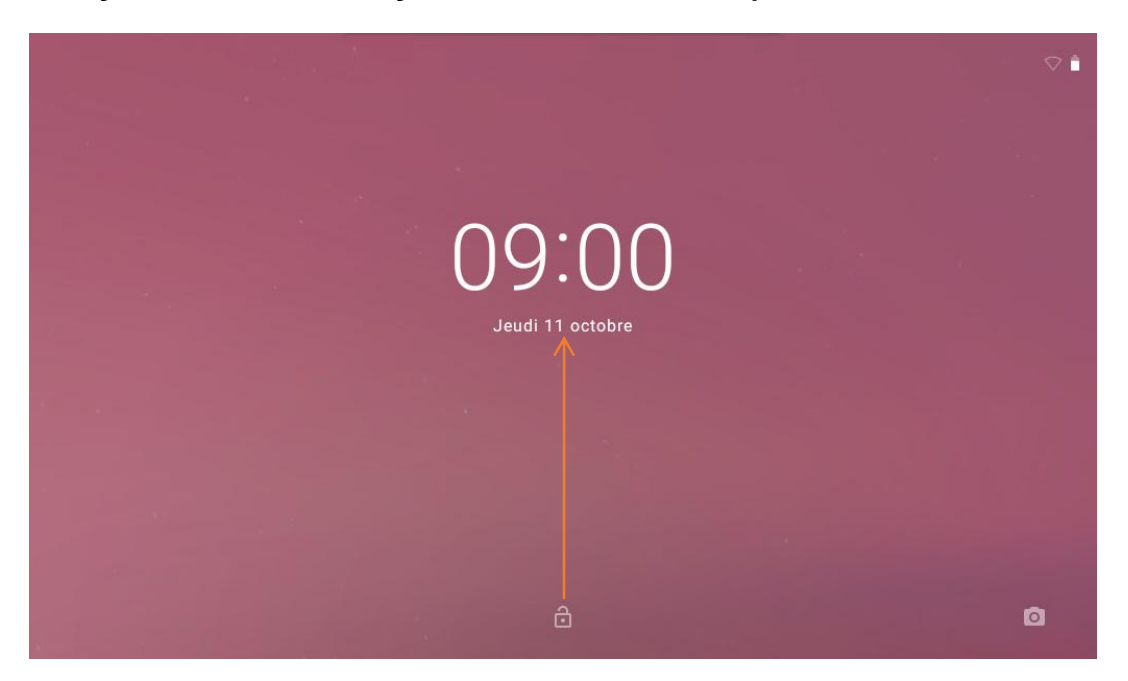

### **USE OF THE POWER ON BUTTON**

**Power on:** Press the power button and hold for 2 seconds. **Power off:** Press the power button and hold for 2 seconds.

→press **Power off** → Tap on OK

### **NAVIGATION ON THE TOUCH SCREEN**

The touchscreen allows for fast, easy and practical navigation for all applications.

Please use the following method to use the touch screen with your fingertips:

**Press:** Apply momentary pressure to part of the screen, and release.

**Press and hold:** Tap an item and hold for approximately 2 seconds, then release to open an options menu. **Finger swipe:** Touch the screen and drag your finger across the screen, then release.

**Using two points to zoom in or out:** Press and hold any two points and move in the same direction or in opposite directions to swipe across the desktop, video playback or photo viewing interface (etc.). This gesture allows for zooming forward and back across the interface.

☆ *To avoid scratches or overwriting, do not place objects on the surface of the touchscreen*.

### **USE OF A MICRO-SD OR TF CARD (NOT INCLUDED)**

### \* This device supports a micro-SD card of maximum 32 GB.

Insert your card into the slot provided for the micro-SD card, until you hear it snap. This sound means that the card has been inserted correctly.

### **Removal of the micro SD card**

Close all open applications or documents stored on the card.

\* *Do not insert and remove the U disk repeatedly within a brief time period, as this maydamage the card.*

*\* We recommend that you use memory cards supplied by reputable manufacturers to avoid any potential compatibility issues.*

### **TO START**

### **Device charging**

*\* It is not recommended to use this device while charging.*

Plug the power adapter into a wall power socket, then connect it to the device to fully charge the battery before use (a full charge requires approximately 6 hours in power off mode).

#### **Turn on the device**

Briefly press the power button.

### **WiFi network configuration**

Because many features require a WiFi connection, it is recommended that you configure your Wi-Fi network connection now.

### **Press the SETTINGS icon (the NOTCHED WHEEL)**

# **PRESS ON THE WIFI ICON**

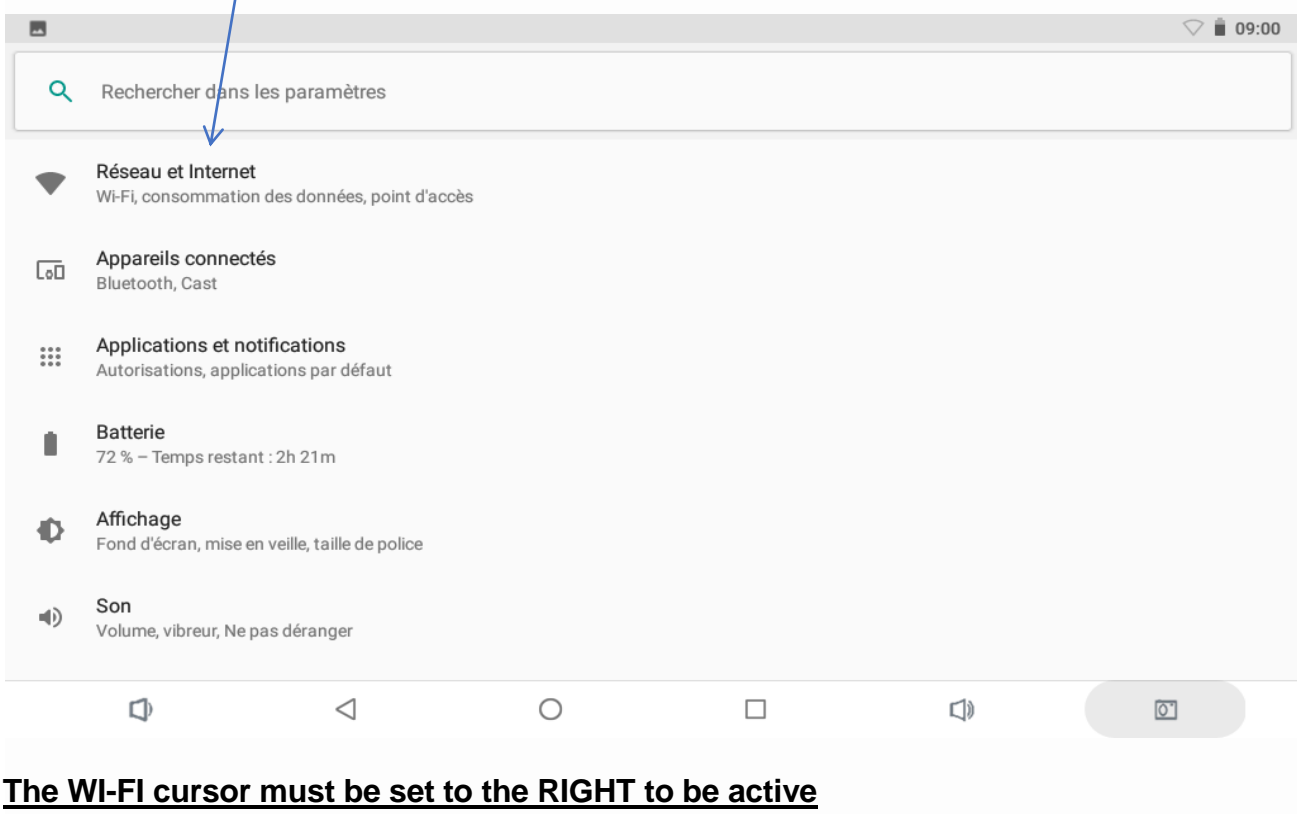

# **Select your box from the list**

# **Press on CONNECT**

### **Then enter the Wi-Fi security code**  Wi-Fi security code *Wi-Fi security*

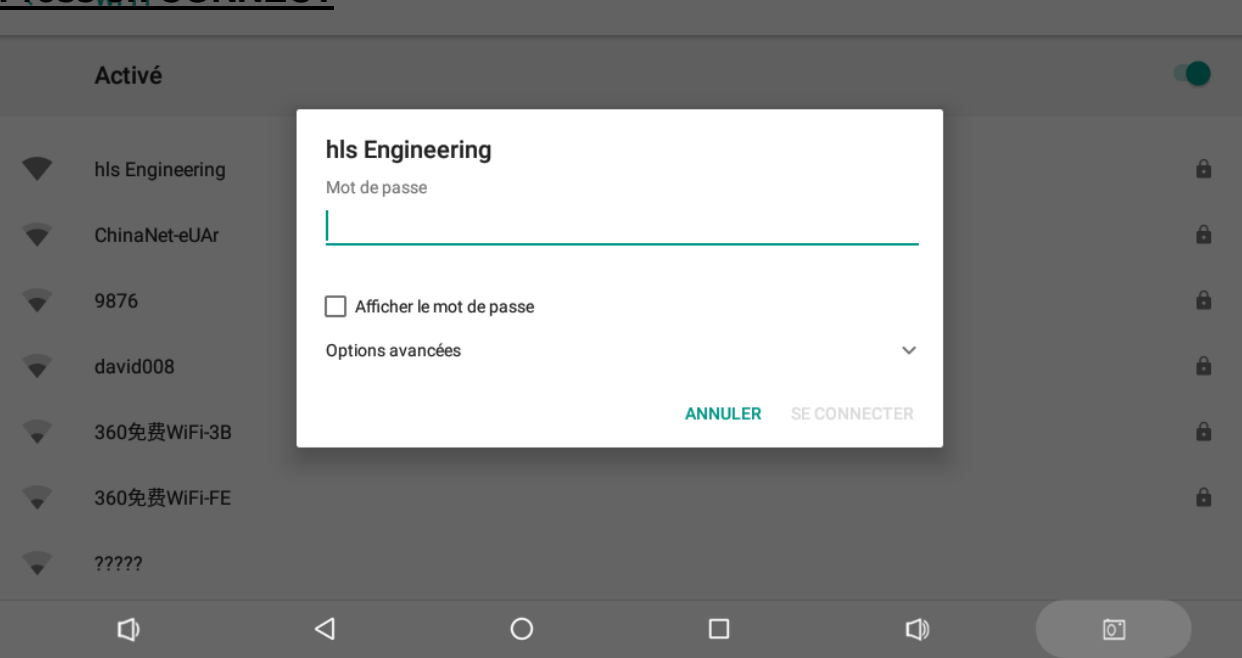

**USING ICONS**

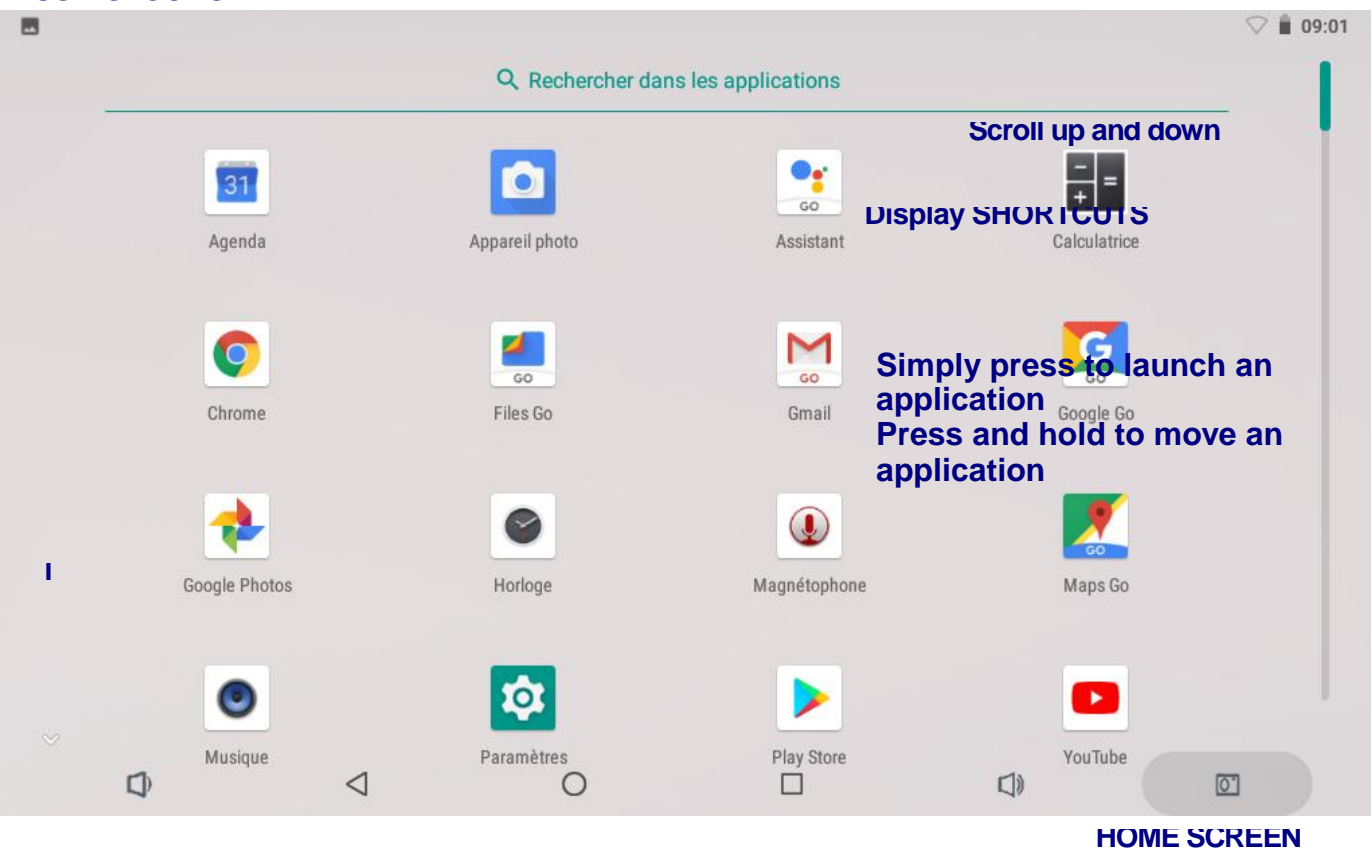

**9**

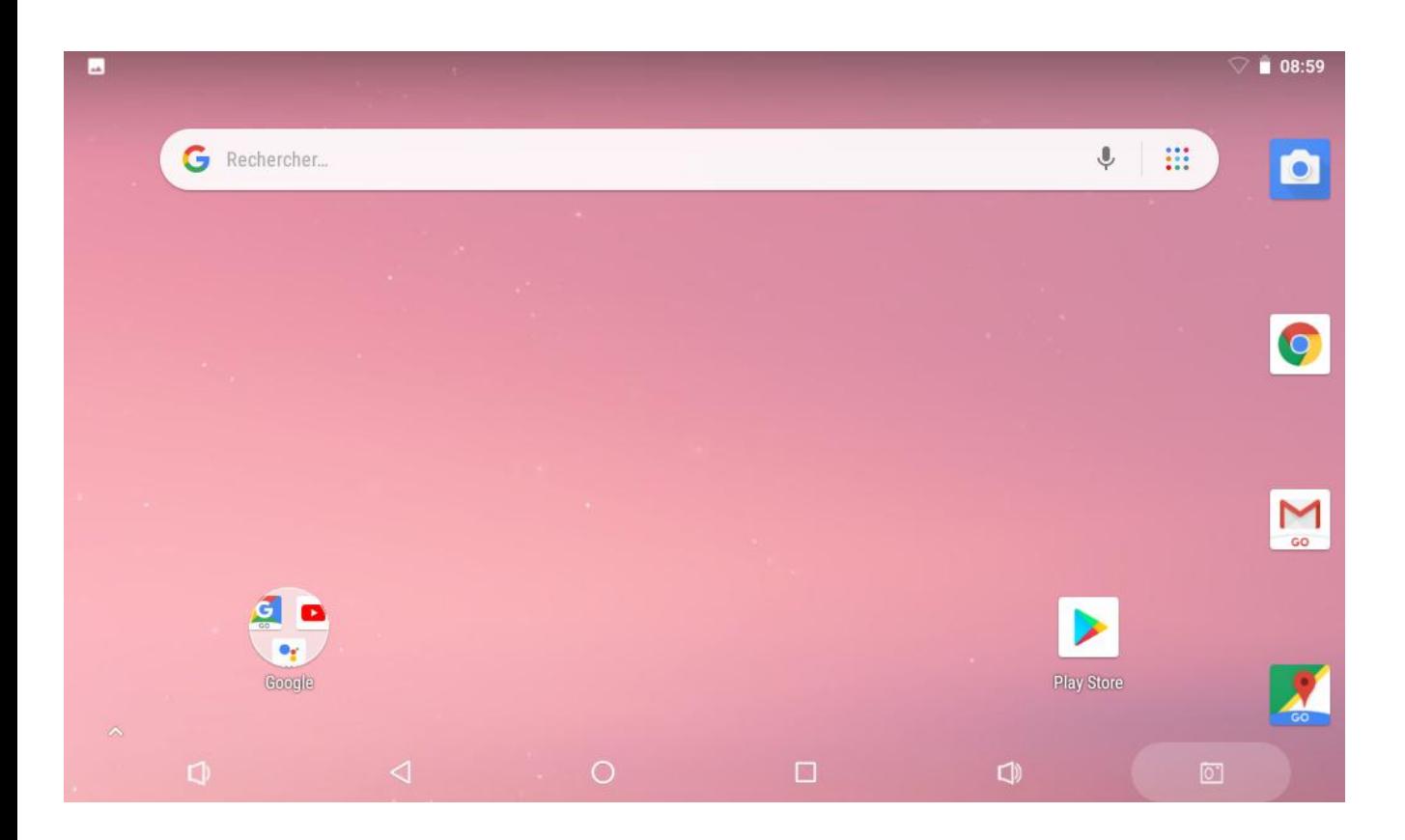

### **THE ICONS ON THIS SCREEN ARE EXAMPLES, WHICH MAY VARY FROM THOSE DISPLAYED ON YOUR PRODUCT.**

**(Applications shown in the image may vary depending on your model)**

- **1.Volume -**
- **2. Return**
- **3. Home screen**
- **4.Open or recently used applications**
- **5.Volume +**
- **6.Voice mode**
- **7.Google Internet search**
- **8.Google Apps Pack**
- **9. Desktop**
- **0. File storage explorer (internal and card memory)**
- **1. Video Player**
- **2. Tablet settings/setup**
- **3. Application screen**
- **4. Photo Gallery**
- **5. Camera**
- **6. Google Play**

☆ *Press the icon for an application to open that application.*

☆ *Press on icons, hold, and drag to reposition icons on the screen.*

☆ *Press on the icons, hold and drag them to to remove them from the screen Desktop.*

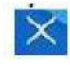

### **\*\* TO DOWNLOAD OTHER APPLICATIONS, YOU WILL NEED TO USE THE GOOGLE PLAY APPLICATION (Create an account) \*\***

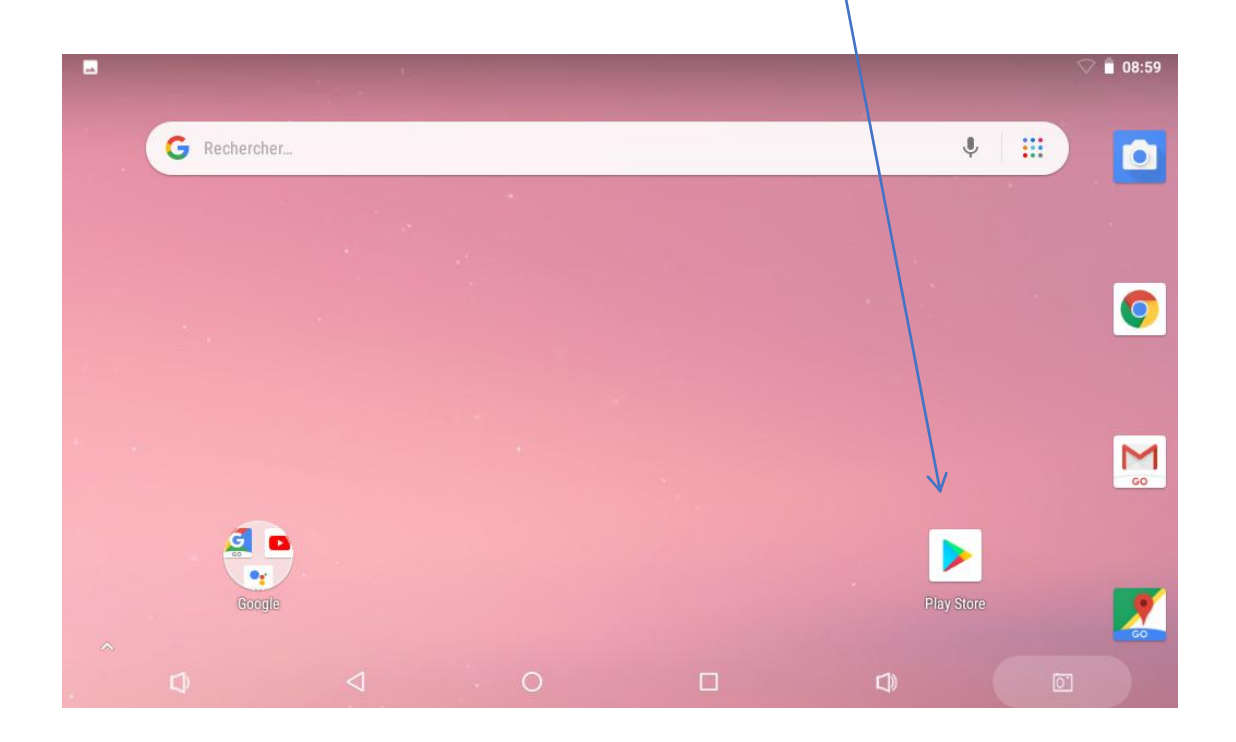

### **FILE STORAGE/MANAGEMENT**

Press the Manager icon to display the file manager (for internal memory, SD card, and USB memory) and view your current files.

### **FREQUENTLY ASKED QUESTIONS**

### Android

#### **Q: What version of the Android operating system is installed on my device?** A: Android 8.1

### Basic operation of the device

### **Q: Is it necessary to charge the battery before using the device?**

A: You must charge the battery for at least 6 hours in disconnected mode, but you can use the device during charging. Use the included power adapter to recharge the device. The device cannot be recharged via the USB cable.

### E-mail

### **Q: Is it possible to use any email address to send/receive e-mails?**

A: This device supports POP3 and SMTP accounts. Some free email accounts are not supported on mobile devices. Check with your email provider to verify whether your account is supported.

### Multimedia cards

### **Q: What multimedia cards are compatible with my device?**

A: Micro SD cards.

### **Music**

### **Q: What types of audio files can be played on my device?**

A: MP2, MP3, WAV, AAC, WMA

### **Q: How can I add audio files to my device?**

A: Copy audio files from your computer to an SD card or a USB storage device, and then use the File Explorer to copy the files to the device.

### Photos

### **Q: What types of image files can I view on my device?**

A: JPG, JPEG, BMP and PNG.

### **Q: How can I add image files to my device?**

A: Copy the image files from your computer to an SD card or a USB storage device, then use the File Explorer to copy the files to the device.

#### Videos

### **Q: What types of video files may be played on my device?**

A: The supported video file formats are: MPEG1/2/4..H263.H264.VC1.RealVideo,

### Motion JPEG

### **Q: How can I add video files on my device?**

A: Copy video files from your computer to an SD card or a USB storage device, and then use the File Explorer to copy the files to the device.

### **BATTERY MANAGEMENT**

When you remove the device from its packaging, the battery will not be fully charged. Therefore, it is recommended to charge the battery for at least 6 hours before you start using the appliance. The rechargeable battery is designed and manufactured to be used and charged frequently. As with all batteries, the battery capacity decreases as it is charged and discharged. However, the following actions may extend your battery life:

- Using your tablet at least once a week.
- Charging the battery regularly and fully.
- Never leaving the battery completely discharged for a long period of time.
- Always keeping the device and the battery away from heat.

### **Charging the battery**

Plug the power adapter into a wall power outlet, and then connect it to the device to completely charge the battery before use (a full charge takes about 6 hours in blackout mode).

Once charging is completed, the battery icon appears as follows: M. It takes about 6 hours to fully charge a completely empty battery, but you can use the device while it is connected to mains power if you wish.

### **Cleaning your unit**

Please treat the screen carefully. To clean fingerprints or dust from the screen, we recommend that you use a soft, nonabrasive, cloth such as a camera lens cloth

### **FCC Caution.**

This device complies with part 15 of the FCC Rules. Operation is subject to the following two conditions:

(1) This device may not cause harmful interference, and

(2) this device must accept any interference received, including interference that may cause undesired operation.

Any Changes or modifications not expressly approved by the party responsible for compliance could void the user's authority to operate the equipment.

Note: This equipment has been tested and found to comply with the limits for a Class B digital device, pursuant to part 15 of the FCC Rules. These limits are designed to provide reasonable protection against harmful interference in a residential installation. This equipment generates uses and can radiate radio frequency energy and, if not installed and used in accordance with the instructions, may cause harmful interference to radio communications. However, there is no guarantee that interference will not occur in a particular installation. If this equipment does cause harmful interference to radio or television reception, which can be determined by turning the equipment off and on, the user is encouraged to try to correct the interference by one or more of the following measures:

-Reorient or relocate the receiving antenna.

-Increase the separation between the equipment and receiver.

-Connect the equipment into an outlet on a circuit different from that to which the receiver is connected.

-Consult the dealer or an experienced radio/TV technician for help.

The device has been evaluated to meet general RF exposure requirement. The device can be used in portable exposure condition without restriction.